# **Qualitätskriterium: Offenheit für das schulische Umfeld**

- **Anleitung für die Nutzung der angebotenen Instrumente -**

**Überblick über die angebotenen Instrumente:**

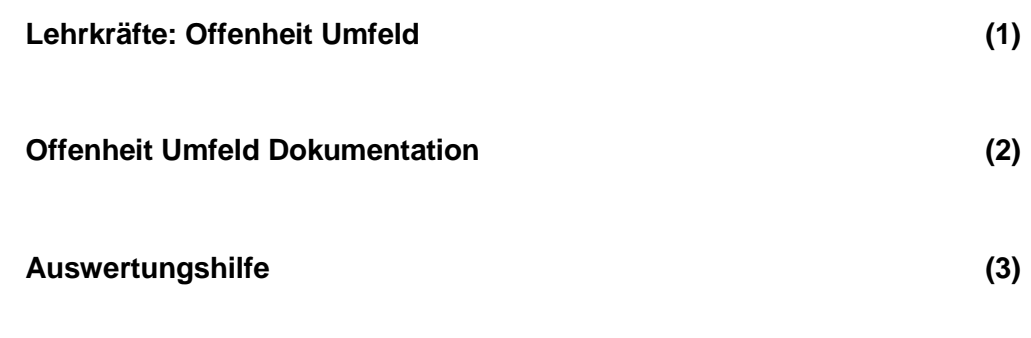

## **Anleitung**

- (1) Lehrkräftefragebogen **zum Ausdrucken** ( "*offenheit\_umfeld\_lehrer")*
- (2) Sammellisten **zum Ausdrucken** ("offenheit umfeld dokumentation")
- (3) Auswertungshilfe ("ausw\_offenheit\_fuer\_umfeld") bestehend aus 4 Tabellenblättern:
- 3.1 Hilfe zum Auszählen der Antworten aus dem Lehrkräftefragebogen **zum**  Ausdrucken  $\rightarrow$  1.1 DRUCKEN Kollegen
- 3.2 Vorlage zur Eingabe der Ergebnisse aus dem Lehrkräftefragebogen → 1.2 EINGABE.Kollegen
- 3.3 Vorlage zur Eingabe der Ergebnisse aus den Sammellisten  $\rightarrow$
- 3.4 Graphische Darstellung der Ergebnisse

a. aus den Fragebögen

 $\rightarrow$  3. AUSWERTUNG

b. aus den Sammellisten  $\rightarrow$ 

## **Erläuterung der Instrumente und deren Verwendung**

#### **Schritt 1:**

*Drucken Sie den Fragebogen "offenheit\_umfeld\_lehrer" in ausreichender Stückzahl aus und geben Sie ihn an die Lehrkräfte aus.*

#### **Erklärung:**

Im Lehrkräftefragebogen sollen zu den relevanten **Bereichen des Qualitätskriteriums** Einschätzungen auf einer fünfstufigen Skala abgegeben werden.

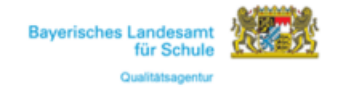

# Offenheit für das schulische Umfeld Fragegebogen für Lehrkräfte zur kollegialen Arbeit

Mit diesem Fragebogen haben Sie die Möglichkeit, einzuschätzen, inwieweit die Schule das außerschulische Umfeld in ihre schulischen und unterrichtlichen Aktivitäten integriert.

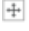

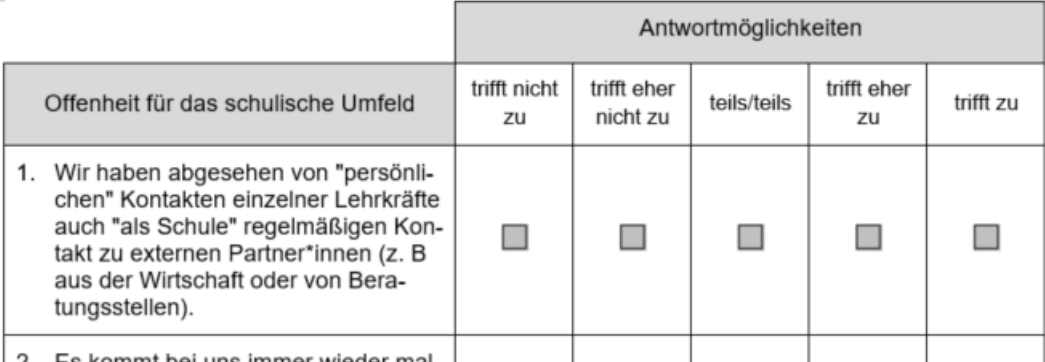

Abb. 1: Ausschnitt aus dem Fragebogen "offenheit\_umfeld\_lehrer

#### **Beispiel:**

Frage 1 bezieht sich auf den Bereich "Kontakte der Schule zu externen Partnern".

#### **Schritt 2:**

*Als Vorlage zum Auszählen der Antworten aus dem Lehrerfragebogen (Strichliste)* kann das erste Tabellenblatt der Auswertungshilfe **GLI BRUCKEN.Kollegen & genutzt** *werden.*

.<br>Die folgende Tabelle dient dem Auszählen der Antworten des Lehrerfragebagens:<br>Führen Sie in der ersten Spalte (z.B. "Trifft nicht zu") eine Strichliste, addieren Sie die Striche und notieren Sie das Ergebnis in der zweit "EINGABE.Kollegen". Die Ergebnisse werden dann im Sheet "AUSWERTUNG" automatisch angezeigt.

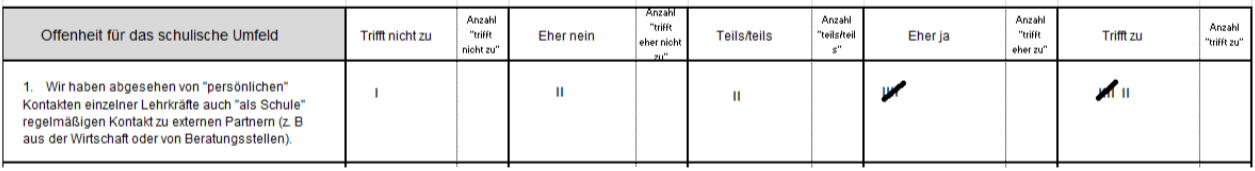

Abb. 2: Ausschnitt aus dem Tabellenblatt "DRUCKEN.Kollegen"

#### **Schritt 3:**

## *Die Ergebnisse werden anschließend in das zweite Tabellenblatt übertragen.*

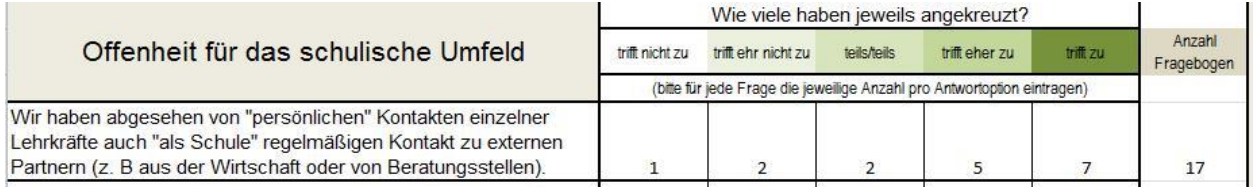

Abb. 3: Ausschnitt aus dem Tabellenblatt "EINGABE.Kollegen"

#### **Schritt 4:**

Die Ergebnisdarstellung im Tabellenblatt<sup>3. AUSWERTUNG</sup> wird durch die Eintragungen *in das zweite Tabellenblatt* 1.2 EINGABE.Kollegen automatisch generiert.

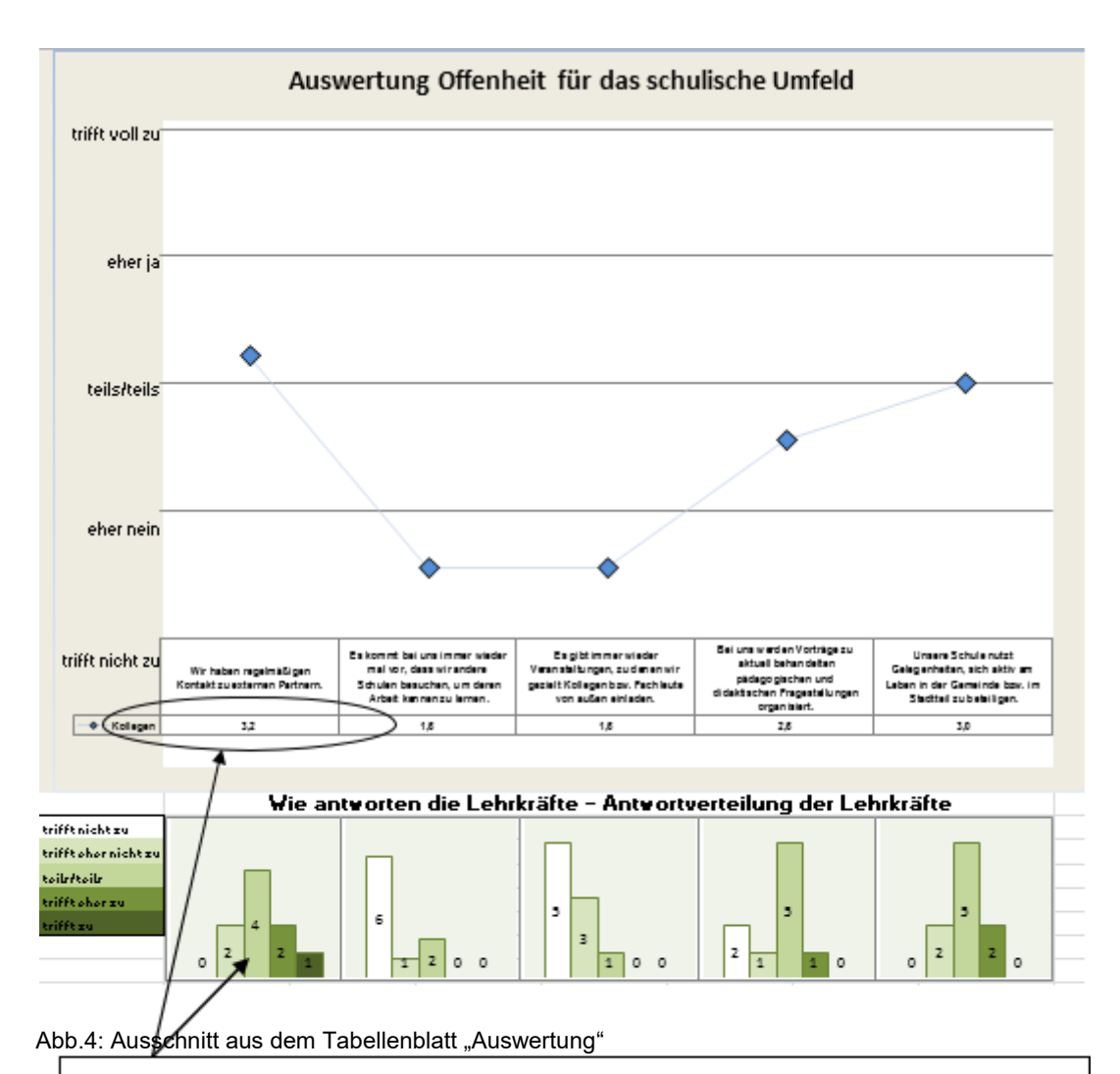

#### **Beispiel**

Mittelwert für den Bereich "Kontakte der Schule zu externen Partnern". – Verteilung der Häufigkeiten bzgl. der Lehrkräfteantworten (siehe grüne Balken)

#### **Schritt 5:**

*Drucken Sie das Dokument "offenheit umfeld dokumentation" in ausreichender Stückzahl aus und geben es an die Lehrkräfte aus. Diese bearbeiten die Sammellisten individuell.*

### **Erklärung:**

Mit der Sammelliste können die im Fragebogen erhobenen Einschätzungen weiter **spezifiziert** werden.

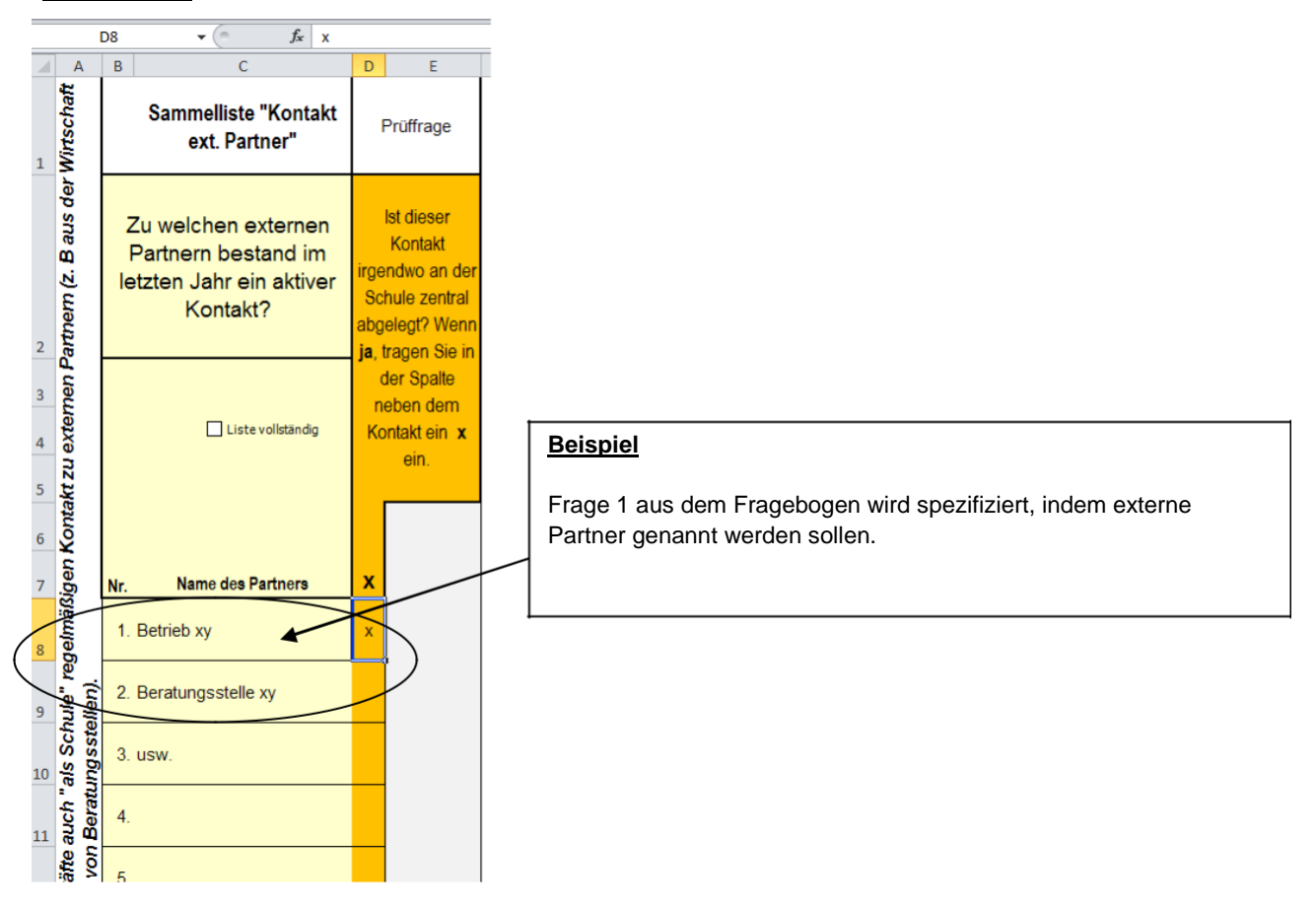

Abb. 5: Ausschnitt aus dem Dokument "offenheit umfeld dokumentation"

#### **Schritt 6:**

*Die von den Lehrkräften ausgefüllten Listen werden zentral gesammelt und in das* **Tabellenblatt** 2.2EINGABE Sammellisten übertragen.

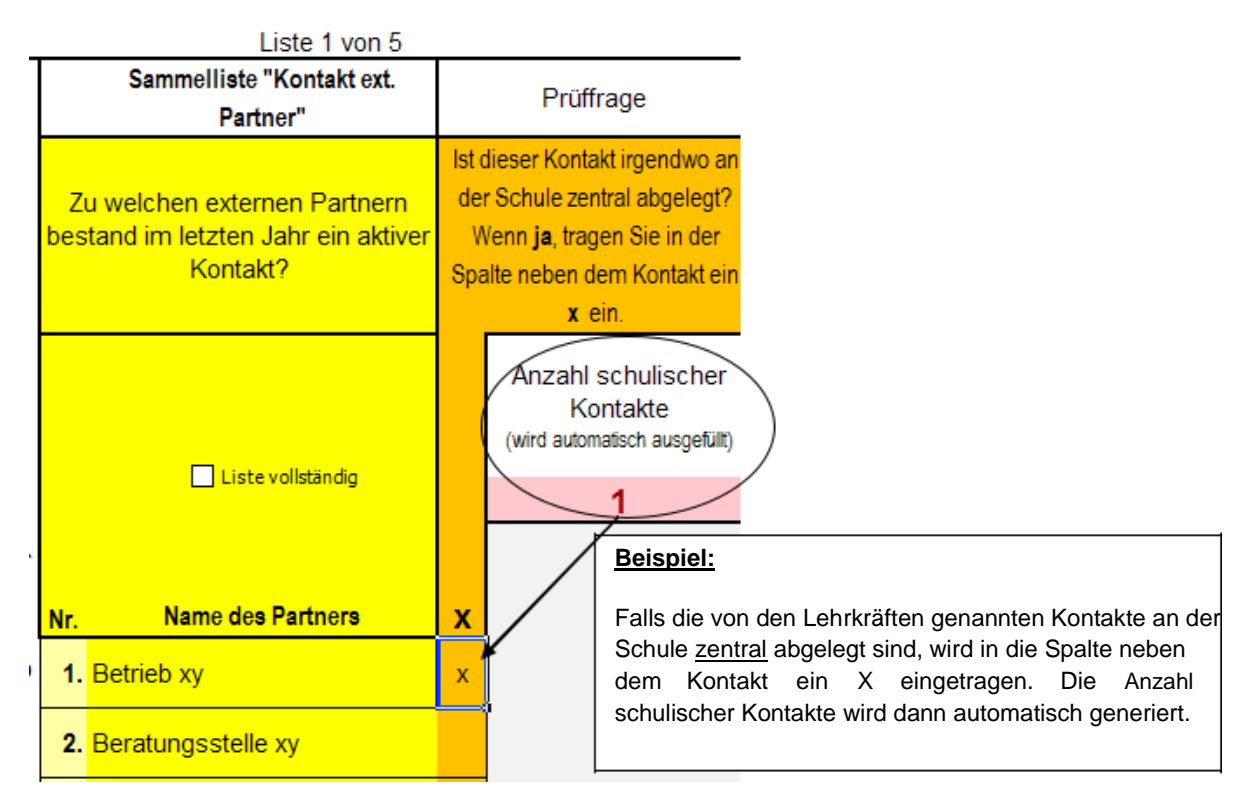

Abb. 6: Ausschnitt aus dem Tabellenblatt "EINGABE Sammellisten"

## **Schritt 7:**

Die Ergebnisdarstellung im Tabellenblatt<sup>3. AUSWERTUNG</sup> wird durch die Eintragungen in die 2.2EINGABE Sammellisten automatisch generiert.

## **Erklärung:**

Das Säulendiagramm liefert einen Überblick über den Ausprägungsgrad der einzelnen Bereiche und ermöglicht es diese zu vergleichen.

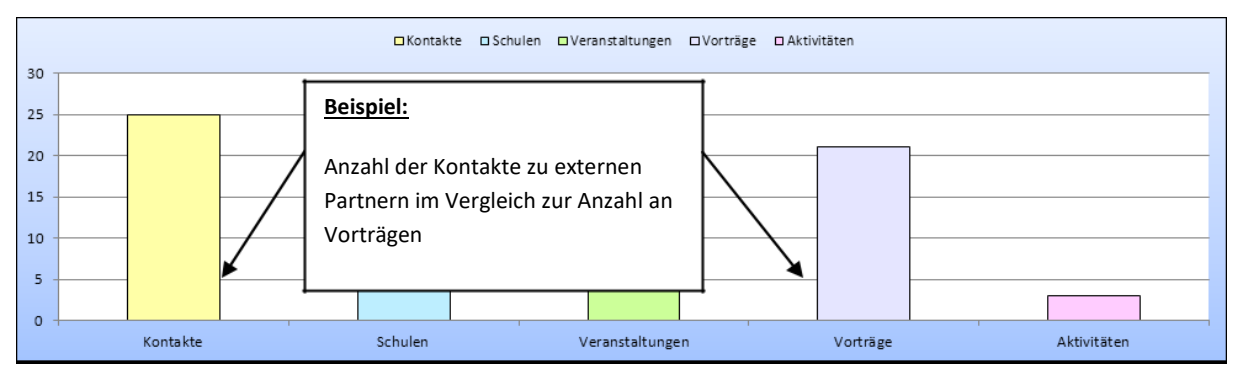

Abb.7: Ausschnitt 1 aus dem Tabellenblatt "AUSWERTUNG"

Was sagen die Kreisdiagramme aus? - Je größer der Prozentanteil, der farblich unterlegt ist, umso günstiger ist das Ergebnis für einen Bereich einzuschätzen.

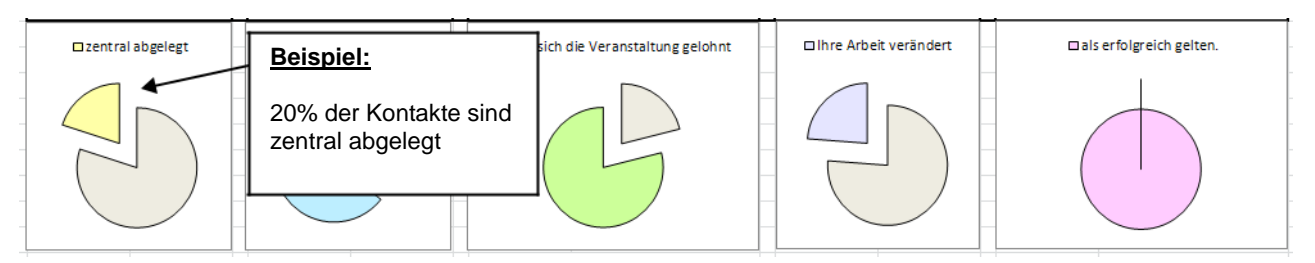

Abb. 8: Ausschnitt 2 aus dem Tabellenblatt "AUSWERTUNG"

Die Auswertung liefert außerdem eine zusammenfassende Darstellung der Ergebnisse zu den einzelnen Bereichen.

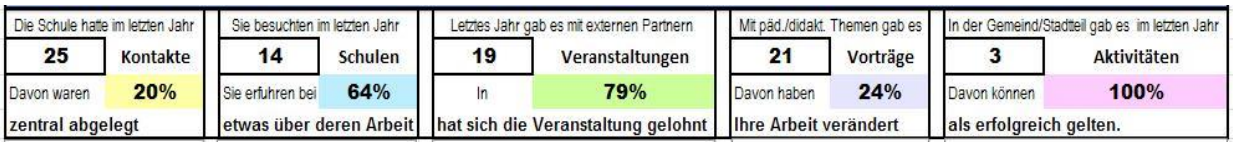

Abb. 9: Ausschnitt 3 aus dem Tabellenblatt "AUSWERTUNG"

### **Schritt 8:**

*Bewertung und Weiterarbeit mit den Ergebnissen.*

Leitfragen können sein:

- Stimmt die Anzahl der Nennungen (z.B. Kontakte zu externen Partnern) mit den Einschätzungen im Fragebogen überein? In welchem Bereich gibt es möglicherweise Diskrepanzen?
- Für welchen Bereich gibt es die meisten Nennungen? Für welchen die Wenigsten?
- Steht die Anzahl der Nennungen über die Bereiche hinweg in einem ausgewogenen Verhältnis zueinander?
- Stimmt die Anzahl der Nennungen mit den Zielvorstellungen der Schule bzgl. ihrer Offenheit für das schulische Umfeld überein?

#### **Variationen in der Verwendung der Instrumente:**

- Je nach Zielstellung können die Instrumente auf Schulebene oder auch von kleineren Organisationseinheiten (z.B. Fachschaften) genutzt werden. Für Letztere eignen sich die Bereiche 1 – 3.
- In einem ersten Schritt müssen nicht alle Bereiche abgefragt werden, sondern es kann durchaus eine **Fokussierung auf einen bestimmten Bereich** oder eine Auswahl sinnvoll sein. Mittelfristig sollten aber alle Bereiche betrachtet werden.

#### **Bitte beachten Sie die Hinweise zur Gewährleistung der Anonymität!**